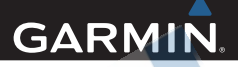

# Edge® 1000 Rýchla príručka používateľa

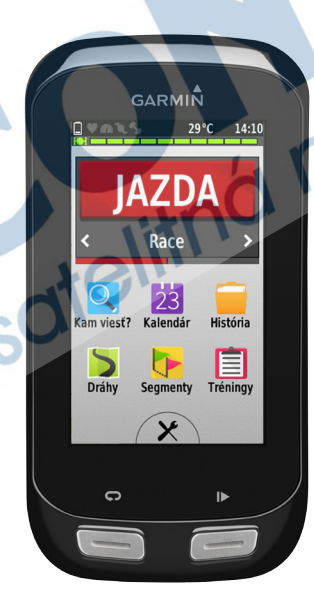

# Úvod

#### A ODPORÚČANIE

Pozrite si príručku *Dôležité informácie o bezpečnosti a produkte* v balení, kde nájdete upozornenia spojené s produktom a iné dôležité informácie.

Predtým, ako začnete alebo zmeníte akýkoľvek cvičebný/tréningový program, vždy sa poraďte so svojím lekárom.

#### Začíname, prvé použitie

Ak používate zariadenie prvýkrát, mali by ste vykonať úvodné kroky pre nastavenie zariadenia a oboznámenie sa so základnými funkciami.

**1** Nabite batériu Edge (strana 2).

- **2** Nainštalujte Edge do držiaka (strana 3, 4).
- **3** Zapnite zariadenie (strana 5).
- **4** Zabezpečte príjem sat. signálu (strana 7).
- **5** Zajazdite si s Edge (strana 7).
- **6** Zaregistrujte zariadenie (strana 15).
- **7** Nahrajte údaje z vašej jazdy na Garmin Connect™ (strana 8).
- **8** Stiahnite si kompletný manuál (str. 15).

### Nabíjanie zariadenia

### UPOZORNENIA

Aby ste zabránili korózii pred nabíjaním a pripojením k počítaču, dôkladne vysušte port mini-USB, ochranný kryt a okolie.

Edge je napájaný vstavanou lítium-ion batériou, ktorú môžete nabíjať sieťovou nabíjačkou 220V (nie je súčasťou balenia) alebo po pripojení k počítaču cez USB kábel (v balení).

**POZNÁMKA:** Edge sa odporúča nabíjať pri teplote od 0°C až do 50°C.

**1**Jemne odstráňte ochranný (gumenný) kryt proti vode/vlhkosti ① z mini-USB portu <sup>®</sup> na zadnej strane Edge 1000.

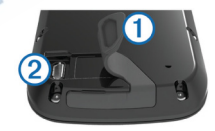

- **2** Zapojte mini USB kábel do konektora mini USB na zadnej strane Edge 2.
- **3** Pripojte USB kábel k sieťovej nabíjačke 220V alebo k počítaču.
- **4** Pre nabíjanie zo siete 220V zastrčte sieťovú nabíjačku (nie je súčasťou balenia) do zásuvky. Pri správnom pripojení zariadenia k zdroju elektrickej energie sa Edge1000 zapne.
- **5** Nechajte zariadenie nabíjať na 100%.

#### Montáž štandardného držiaka

Pre najlepší GPS príjem, umiestnite bicyklový držiak tak, aby bol Edge orientovaný smerom k oblohe. Držiak môžete upevniť na predstavec (strana 3) alebo na riadidlá.

**1** Vyberte si vhodné a bezpečné miesto pre montáž Edge, tak aby ste mohli bezpečne ovládať bicykel.

**2** Umiestnite gumenný disk **1** na zadnú stranu držiaka. Výčnelky zapadnú do drážok zadnej časti.

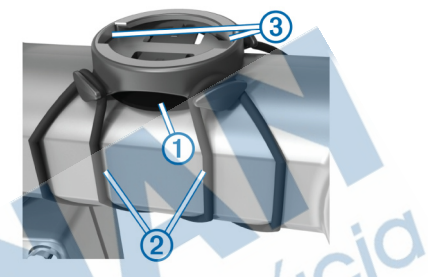

- **3** Umiestnite držiak na predstavec.
- **4** Bezpečne pripevnite držiak dvomi gumennými páskami 2.
- **5** Umiestnite Edge tak, aby zapadol do drážok 3.
- **6** Opatrne ho zatlačte a otočte Edge v smere hodinových ručičiek, až kým zapadne do správnej polohy.

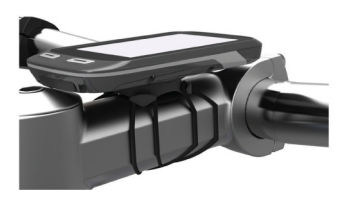

Montáž vysunutého držiaka

- **1** Vyberte si vhodné a bezpečné miesto pre montáž Edge tak, aby ste mohli bezpečne ovládať bicykel.
- **2** Pomocou šesťhranného kľúča odmon tujte skrutku ① z obímky riadidiel ②.

**4** Ak je priemer riadidiel 26 mm a menej, umiestnite gumenú podložku okolo riadidiel (v balení s držiakom).

**5** Upevnite držiak okolo riadidiel (a okolo gumennej podložky). Pri väčšom priemere riadidiel (31.8 mm), nemusíte použiť gumennú podložku.

**6** Dotiahnite skrutku.

**POZNÁMKA:** Garmin® odporúča pravidelne kontrolovať dotiahnutie hlavnej skrutky, najlepšie s momentovým kľúčom.  $(0.8 N-m)$ .

**7** Umiestnite Edge tak, aby zapadol do zárezov na držiaku 6.

**3** Ak chcete zmeniť orientáciu držiaka, odstráňte dve skrutky na zadnej strane držiaka 3, pootočte kolísku 4 a dotiahnite skrutky.

**8** Mierne zatlačte Edge smerom k držiaku a pootočte ho v smere hodinových ručičiek, kým nezapadne.

### **Odmontovanie Edge**

- **1** Pootočte Edge v proti smere hodi nových ručičiek.
- **2** Vytiahnite Edge z držiaka.

#### Zapnutie zariadenia

Pri prvom zapnutí zariadenia, budete vyzvaní na konfiguráciu nastavení systému a profilov.

- 1 Zapnite Edge stlačním tlačidla  $\circlearrowleft$ .
- **2** Postupujte podľa pokynov na displeji.

**3** Ak balenie vášho Edge obsahuje aj dodatočné snímače (pulzomer alebo snímač kadencie, rýchlosti. Aktivujte snímače ANT+™ počas konfigurácie, keď budete vyzvaný.

Pre viac informácií o voliteľných snímačoch ANT+ pozrite stranu 11.

#### **Tlačidlá**

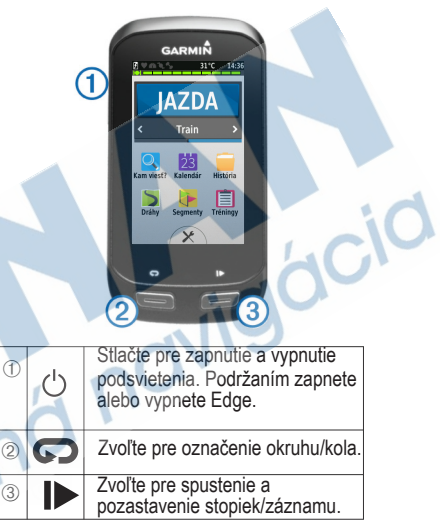

#### Domovská obrazovka (Home screen)

Domovská obrazovka ponúka rýchly prístup ku všetkým funkciám prístroja.

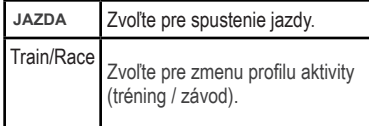

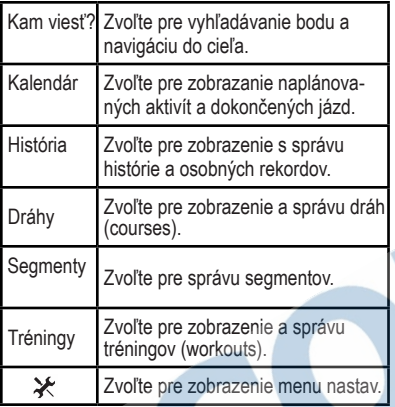

Použitie dotykovej obrazovky

- Základné ovládacie prvky dostupné počas aktivity na tréning. stránkach (stopky, navigácia, iné) si zobrazíte kedykoľvek dotykom na displej.
- Zvoľte z pre uloženie zmien a uzavretie zobrazenej stránky.

• Zvoľte  $\angle$  pre zavretie stránky a návrat na predchádzajúcu stránku.

• Zvoľte pre návrat na predchádzajúcu stránku.

obrazovku.

- Zvoľte  $\bigtriangleup$ a $\bigtriangledown$  pre rolovanie/pohyb v menu.
- Zvoľte **pre** pre hľadanie blízkeho miesta.
- Zvoľte pre hľadanie podľa názvu.
- Zvoľte **položky**.

#### **Zobrazenie pripojení**

Stránka pripojení zobrazuje stav signálu GPS, ANT+ snímačov a pripojený smartfón (BT). Na domovskej obrazovke vyberte stavový riadok alebo ho "stiahnite" ako lištu z hornej časti displeja. Zobrazí sa stránka pripojení:

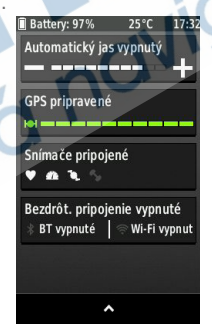

Blikajúca ikona znamená, že prístroj vyhľadáva (pulzomer, iné). Môžete vybrať ľubovoľnú ikonu pre zmenu s Zvoľte **fr** pre návrat na domovskú exploracionální provohlu nebou pre zniehu.<br>Prezedku

6

#### Príjem signálu GPS

Pred plnohodnotným použitím musíte zabezpečiť príjem GPS signálu. Edge je ideálne orientovať smerom k oblohe pre zabezpečenie príjmu signálu. Čas a dátum sú nastavené automaticky na základe polohy GPS.

- **1** Choďte von na otvorené priestranstvo. Displej by mal byť orientovaný smerom k oblohe.
- **2** Počkajte na lokalizáciu GPS signálu. Úvodné vyhľadávanie môže trvať 30 až 60 sekúnd.

TIP: Ideálne je, keď sa počas lokalizácie GPS signálu nepohybujete.

#### Príprava na jazdu s Edge

Predtým, ako môžete zaznamenať jazdu/ aktivitu, musíte zabezpečiť príjem satelitného signálu (strana 5) alebo spárovať svoj Edge so snímačom ANT+™. POZNÁMKA: História je zaznamenaná len pri zapnutých stopkách / zázname.

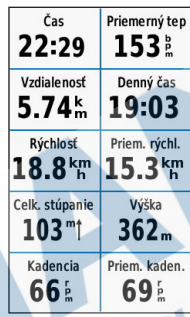

## Jazda s Edge 1000

**1** Zo základnej stránky zvoľte **RIDE** pre spustnie záznamu/stopiek

- 2 Počkajte na lokalizáciu GPS satelitov.
- 3 Zvoľte pre spustenie záznamu.
- 4 Zmenu náhľadu obrazovky zabezpečíte
- aj jednoduchým "ťahaním" (zľava do prava) po displeji.
- 5 Dotykom dispeja si zobrazíte údaje.
- 6 Zvoľte  $\blacktriangleright$  pre prerušenie záznamu.
- 7 Zvoľte **Uložiť jazdu**.

#### Export a analýza jázd v Garmin Connect stránke www.garminconnect.com

#### UPOZORNENIE

Aby ste zabránili korózii pred nabíjaním a pripojením k počítaču, dôkladne vysušte port mini-USB, ochranný kryt a okolie.

**1** Odstráňte ochranný gumenný kryt ①  $z$  mini-USB portu $@$ .

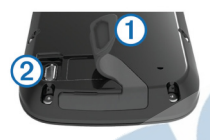

**2** Zastrčte menší koniec USB kábla do mini-USB na Edge 1000.

**3** Pripojte druhý koniec USB kábla do dostupného portu USB na vašom počítači.

**4** Navštívte www.garminconnect.com.

#### **5** Zvoľte *Začíname / Getting Started.*

**6** Postupujte podľa zobraz. inštrukcií. Garmin Connect aplikácia

Garmin Connect je jednoduchý spôsob, ako ukladať a sledovať vaše aktivity, analyzovať dáta a zdieľať ich s ostanými. Vytvorte si účet zdarma na

Uložte svoje aktivity: Po dokončení a uložení činnosti s prístrojom, môžete nahrať túto činnosť na Garmin Connect a archivovať ju tak dlho, ako budete chcieť.

Analyzujte údaje: Môžete zobraziť podrobnejšie informácie o vašej aktivite, vrátane zobrazenia na mape, tempa a rýchlosti, grafov a nastaviteľných správ.

POZNÁMKA: Zobrazenie niektorých dátových polí si vyžaduje pripojenie voliteľných snímačov (napr. pulzomer).

Plánovanie vašich aktivít: Zvoľte si tréningový cieľ (napr. 5K, 10K, polmaratón) a dosiahnite ho plánovaným denným tréningom.

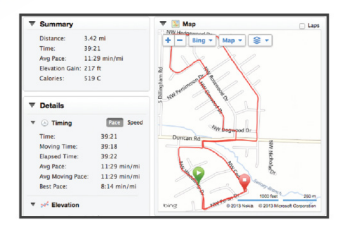

#### **Zdieľajte vaše aktivity**

Môžete e-mailom zdieľať svoje činnosti s ostatnými alebo odosielať odkazy na vaše aktivity na svojich obľúbených sociálnych sieťach.

#### **Funkcie integrovaného Bluetooth®**

Edge má niekoľko funkcií pripojenia s kompatibilným smartfónom s Bluetooth®. Pre viac informácií o tom, ako používať váš Edge, navštívte www.garmin.com/ intosports/apps.

**POZNÁMKA:** Váš Edge musí byť pripojený so smartfónom, ktorý ma zapnutý Bluetooth pre využitie týchto funkcií.

Živá jazda: umožňuje vašim priateľom a rodine sledovať vaše jazdy a tréningy v reálnom čase. Môžete im poslať pozvánky pomocou e-mailu alebo sociálnych sietí, čo im umožňuje zobraziť aktuálne dáta na sledovanie na stránke Connect.

Nahranie aktivity na Garmin Connect: prístroj automaticky posiela vašu činnosť na Garmin Connect, akonáhle dokončíte nahrávanie danej činnosti.

Dráhy a tréningy: stiahnete ich z Garmin Connect. Prístroj umožňuje vyhľadávať činnosti na Garmin Connect pomocou smartphonu a posielať ich do vášho zariadenia, takže ich môžete opakovať ako dráhu alebo tréning.

Prenos dát medzi kombatibilnými zariadeniami: bezdrôtový prenos súborov medzi kompatibilnými zariadeniami Edge. Interakcie na sociálnych sieťach: umožňuje automaticky odoslať odkaz na vaše obľúbené sociálne siete, keď si nahráte činnosť na Garmin Connect.

Aktualizácia počasia: zobrazenie aktuálneho počasia v reálnom čase s upozorneniami na displej.

Notifikácie: zobrazenie nastavených notifikácií (hovor, sms) na displeji Edge.

#### **Funkcie integrovaného Wi‑Fi®**

Edge 1000 je vybavený Wi-Fi pre sieťové pripojenie. Použitie aplikácie Garmin Connect Mobile nie je podmienkou pre použitie integrovaného Wi-Fi.

#### Nahratie aktivity na Garmin Connect:

hodinky automaticky odošlú vašu aktivitu na Garmin Connect, akonáhle dokončíte záznam/nahrávanie danej činnosti.

Bezdrôtové sťahovanie dráh a tréningov: Požadované dráhy a tréningy si pripravíte cez Garmin Connect. Akonáhle sa pripojíte s Edge 1000 cez Wi-Fi, systém odošle pripravené súbory automaticky do hodiniek.

Aktualizácie softvéru: Nastavenie umôžňuje po pripojení Edge 1000 cez Wi-Fi automaticky sťahovať dostupné softvérové aktualizácie. Stačí spustiť Wi-Fi a hodinky si dostupné aktualizácie stiahnu automaticky.

#### **Nastavenie pripojenia Wi-Fi**

Pred automatickým použitím a sťahovaním cez Wi-Fi musí v pamäti existovať uložená aktivita a zároveň musí byť pozastavená práve prebiehajúca aktivita (stopky).

1 Navštívte na internete odkaz www.garminconnect.com/start a stiahnite si aplikáciu Garmin Express™.

2 Spustite naištalovanú aplikáciu Express a postupujte podľa zobrazených krokov k úspešnému spojeniu Wi-Fi.

#### **Pripojenie k sieti Wi-Fi**

1 Zvoľte >  $*$  > *Wi-Fi.* 

- 2 Zapnite Wi-Fi na Edge.
- 3 Zvoľte *Pridať sieť* pre vyhľadávanie Wi-Fi sietí v dosahu.

4 Zvoľte požadovanú sieť pre pripojenie.

5 Pre manuálne pridanie siete zvoľte $\blacktriangleright$ 

Zariadenie automaticky uchováva nastavenie a po priblížení sa do dosahu siete sa automaticky pripojí.

#### **Uloženie vašej aktuálnej polohy**

Môžete uložiť svoju aktuálnu polohu, napr. doma alebo na parkovacom mieste.

- 1 Z hlavnej ponuky kliknite na hornú lištu a potiahnite ju smerom nadol. Zobrazí sa stránka zo základnými stavovými informáciami o pripojeniach.
- 2 Kliknite na lištu GPS > Označiť pozíciu > $\sqrt{\phantom{a}}$ .

#### **Stiahnutie tréningu z webu**

Predtým, ako stiahnete tréning zo stránky Garmin Connect, musíte mať vytvorený účet na Garmin Connect (strana 8).

- **1** Pripojte Edge k vášmu počítaču.
- **2** Navštívte stránku a prihláste sa na http://connect.garmin.com/sk-SK/.

**3** Vytvorte nový alebo zvoľte už uložený tréning.

**4** Zvoľte Send to Device (odoslať do

zariadenia).

**5** Odpojte Edge od počítača a zapnite ho. **Segmenty** 

Segmenty alebo úseky sú novou formou virtuálneho preteku na určitom úseku (dráhe) - stúpanie, klesanie, šprint a iné.

**Pripojenie k segmentu:** dostupný segment z Garmin Connect môžete odoslať do zariadenia. Po uložení segmentu je automaticky pripravený pre spustenie po dosiahnutí daného miesta (štart segmentu).

**Preteky na segmente:** tým že absolvujete daný segment fyzicky (po nahratí do zaride- nia) prebehne automaticky pri synchornizá- cií zariadenia s Connect, tiež aktualizácia a zapísanie vášho pokusu na segmente.

# História tréningov

História tréningov zahŕňa čas, rýchlosť, vzdialenosť, kalórie, údaje o kolách a dáta z externých snímačov ANT+.

*POZNÁMKA: História nie je zaznamenávaná pri vypnutých alebo pozastavených stopkách.*

Keď je pamäť Edge plná, zobrazí sa správa. Prístoj automaticky nevymaže a neprepíše vašu uloženú históriu. Nahrávajte históriu na Garmin Connect periodicky, aby ste si uchovali údaje z jázd.

#### Zobrazenie záznamu jazdy

**1** Na hlavnej obrazovke zvoľte *História*.

**2** Zvoľte možnosť a vyberte uloženú jazdu.

## ANT+ externé snímače

Váš Edge môže byť použití s bezdrôtovými snímačmi ANT+ Pulzomer (hrudný pás) + snímač kadencie & rýchlosti sú súčasťou balenia modelu s označením Edge 1000 BUNDLE. Informácie o kompatibilite a zakúpení dodatočného príslušenstva nájdete na www.garmin.sk.

### **Použitie hrudného pásu (pulzomer)**

**POZNÁMKA:** Ak nemáte pulzomer, môžete túto kapitolu preskočiť.

Snímač pulzu noste priamo na pokožke. Umiestnite ho podľa ilustrácie na obrázku nižšie. Zároveň by mal by dostatočne priliehať, aby počas aktivity nepohyboval.

1 Pripevnite modul pulzomera  $\circled{1}$ na expanzný hrudný pás.

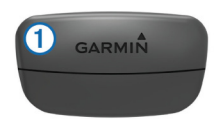

Po správnom nasadení pulzomera budú obe logá Garmin® (na module a páse) na pravej strane.

**2** V prípade potreby navlhčite elektródy <sup>2</sup> na zadnej strane hrudného pásu, tak aby sa vytvorilo dostatočné prepojenie medzi pokožkou a snímačom pulzu.

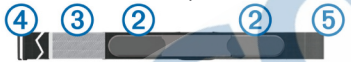

**3** Ak má použitý pulzomer tzv. kontaktný pásik <sup>3</sup>, tak ho nezabudnite navlhčiť.

**4** Nasaďte si popruh okolo hrude a spojte ho háčikom 4 o druhý koniec hrudného pásu 6 - obe logá Garmin® (na module a páse) na pravej strane.

**5** Premiestnite Edge 1000 do dosahu (3 m) od nasadeného pulzomera. Po nasadení je pulzomer automaticky aktivovaný a pripravený odosielať merané hodnoty do zariadenia.

#### Inštalácia/použitie snímača kadencie

**POZNÁMKA:** Ak nevlastníte predmetný snímač kadencie, môžete túto kapitolu preskočiť. Snímač kadencie je súčasťou balenia modelu EDGE 1000 BUNDLE. Tiež dostupný ako voliteľné príslušenstvo na www.garmin.sk.

TIP: Garmin odporúča pri inštalácií zabezpečiť bicykel na servisný stojan.

- **1** Z balenia snímača vyberte montážne gumenné pásky, ktoré veľkostne najlepšie zodpovedajú veľkosti kľúk na bicykli pre bezpečnú montáž ①. Pri výbere pásky zvoľte najmenšiu, ktorú dokážete pri montáži ovinúť o kľuku.
- **2** Snímač sa montuje na vnútornej strane kľuky. Umiestnite ho plochú časť a pridržte.
- **3** Natiahnite pásku 2 okolo vonkajšej strany kľuky a založte pásku na háčiky na tele snímača ③

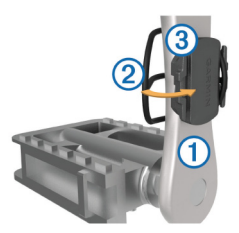

**4** Otáčajte kľukou pre kontrolu priestoru / medzery na vnútornej strany kľuky. Telo snímača ani gumenné pásky sa nesmú po montáži dotýkať akekoľvek inej časti bicykla alebo obuvi.

POZNÁMKA: integrovaná LED-ka bliká (zelená) päť sekúnd a signalizuje aktivitu po dvoch úvodných otočeniach.

**5** Po ukončení inštalácie otestujte montáž počas úvodnej 15-minútovej jazdy. Skontroluite pevnosť gumenných pások a prípadne známky poškodenia.

Inštalácia/použitie snímača rýchlosti **POZNÁMKA:** Ak nevlastníte predmetný snímač kadencie, môžete túto kapitolu preskočiť. Snímač kadencie je súčasťou balenia modelu EDGE 1000 BUNDLE. Tiež dostupný ako voliteľné príslušenstvo na www.garmin.sk

TIP: Garmin odporúča pri inštalácií zabezpečiť bicykel na servisný stojan.

**1** Umiestnite a pridržte telo snímača na stredovom náboji kolesa (viď. obr.) **2** Natiahnite gumennú pásku ① okolo stredového náboja a zaistite o háčik na tele snímača $\overline{2}$ .

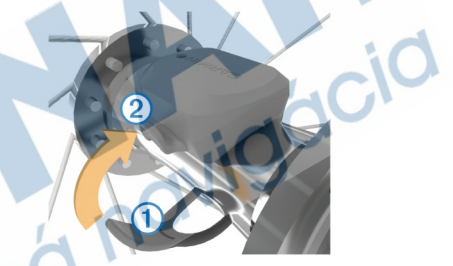

Telo snímača môže byť po montáži naklonené v závislosti od tvaru náboja (asymetrický a pod.). Toto ale neovplyvní jeho funkčnosť.

**3** Otáčajte koleso pre kontrolu voľného priestoru. Telo snímača ani gumenné pásky sa nesmú po montáži dotýkať akejkoľvek inej časti bicykla.

POZNÁMKA: integrovaná LED-ka bliká (zelená) päť sekúnd a signalizuje aktivitu po dvoch úvodných otočeniach.

### Tréning a použitie snímača výkonu

• Navštívte stránku www.garmin.sk pre viac informácií o dostupnom voliteľnom ANT+ príslušenstve, ktoré je kompatibilné s EDGE 1000 (napríklad Vector™).

# Nastavenie zariadenia

#### Profily

Edge je pripravený prijať a obsluhovať viacero rôznych profilov (série nastavení). Profily sú súborom nastavení, ktoré optimalizujú Edge, podľa vašich potrieb a predstáv.

Jednoducho si môžete napríklad vytvoriť profil pre rôzne druhy cyklistiky (MTB, cestná a pod.). Pri používaní profilov a zmene nastavení zobrazovania dátových polí, merných jednotiek, budú všetky zmeny uložené automaticky do aktuálne používaného profilu.

Profily aktivít: sú sériou nastavení pre rôzne typy aktivít - tréning, cvičenie, pretek a iné. Profil aktivity nastavuje dátové stránky, upozornenia, tréningové zóny (ako sú pulz a rýchlosť), tréningové nastavenia (ako sú Auto Pause a Auto Lap) a nastavenia navigácie.

Profil používateľa: nastavenie pohlavia, veku, hmotnosti, výšky a možnosť pre nastavenie vrcholového športovca. Edge ďalej tieto dáta používa pre výpočet presnejších údajov ako sú napríklad spálené kalórie.

Prispôsobenie dátových polí Podľa potrieb si môžete nastaviť zobrazenie dátových polí pre každý profil.

- 1 Z hlavnej ponuky HOME zvoľte  $\ge$  *Profily aktivít*.
- 2 Zvoľte profil pre úpravu.
- 3 Vyberte *Obrazovky s údajmi*.
- 4 Zvoľte dátovú stránku pre úpravu.
- 5 Podľa potreby zapnite zobrazenie dátovej stránky.
- 6 Zvoľte počet požadovaných dátových polí pre zobrazenie na danej stránke.
- 7 Potvrďte výber stlačením ↓.
- 8 Zvoľte dátové pole zmenu zobrazovaných údajov.
- 9 Potvrďte výber stlačením ·

## Informácie o produkte

#### Registrácia zariadenia

Pomôžte nám lepšie podporovať vás a vyplňte online registráciu:

- Navštívte http://my.garmin.com (z ponuky si vyberte slovenčinu).
- Nezabudnite si uchovať účtenku alebo iei kópiu na bezpečnom mieste.

#### Resetovanie zariadenia

Ak Edge nereaguje, môžete ho vyskúšať resetovať. Toto nevymaže žiadne vaše dáta alebo nastavenia.

- 1 Stlačte O po dobu 10-tich sekúnd.
- **2** Stlačte  $\circlearrowright$  na jednu sekundu pre zapnutie zariadenia.

## Pre viac informácií

Navštívte uvedené odkazy pre získanie podrobných informácií o produkte, dostupnom voliteľnom príslušenstve a náhradných dieloch:

- www.garmin.sk
- www.klub.garmin.sk
- www.garmin.com/learningcenter

### Získanie kompletného manuálu

Pre stiahnutie rozšíreného používateľského manuálu postupujte podľa pokynov nižšie.

- 1. Cez webový prehliadač navštívte webovú stránku: **klub.garmin.sk**
- 2. Zaregistrujte sa a následne sa príhláste.
- 3. Stiahnite si dostupnú dokumentáciu cez menu: *Klubové služby > Slovenské menu / Príručka > Edge 1000*.

#### Prevádzkové teploty

**Prevádzková teplota Edge:**  od -20º do +60ºC

**Teplotný rozsah pri nabíjaní Edge:** od  $0^\circ$  do  $+40^\circ$ C

**Prevázdková teplota exter. sníma‑ čov (kadencia / rýchlosť):** od -20º do +60ºC

**Prevádzková teplota pulzomera:**  od -5° do +50°C

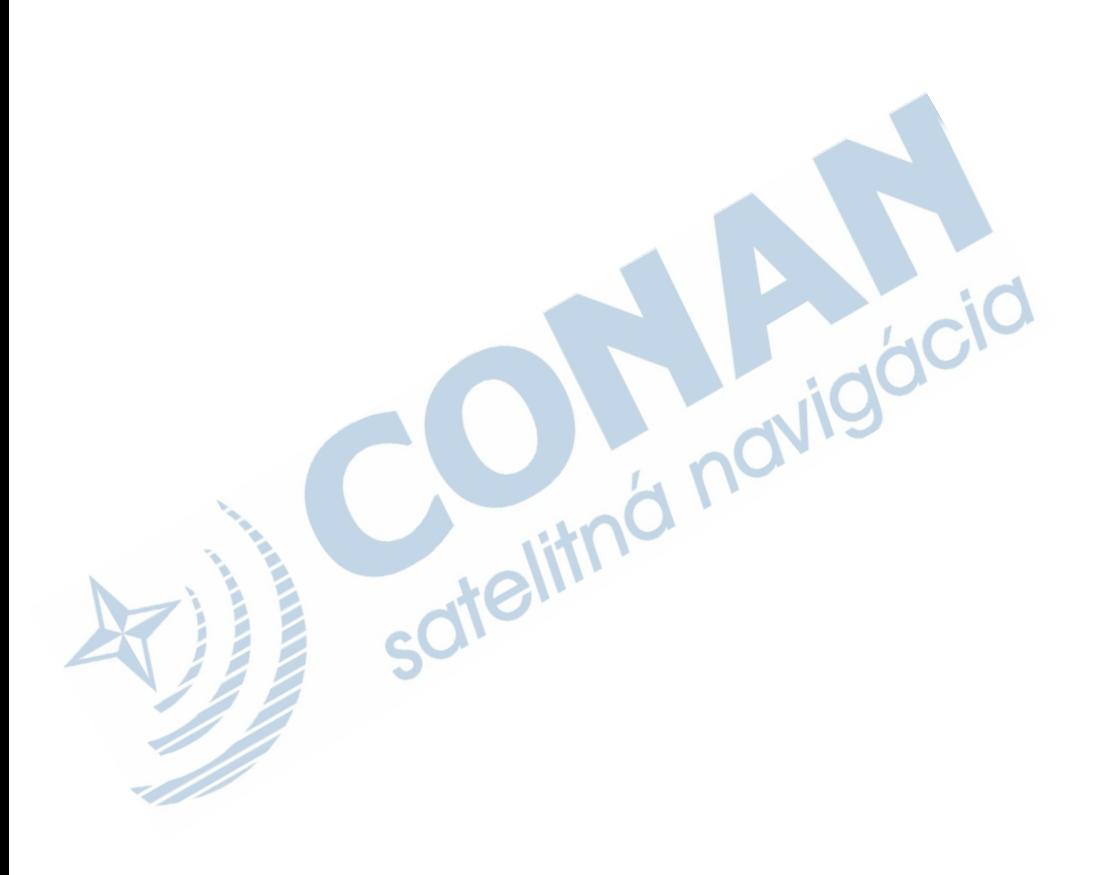

ICIC

# **ZÁRUČNÝ LIST**

#### Informácie o výrobku:

Názov - Typ - Model: .... sériové číslo:

#### Informácie o zákazníkovi:

Meno a priezvisko:

Adresa:

Telefón:

Email:

#### Upozornenie:

Nie je potrebné, aby bol záručný list potvrdený predajcom. Za relevantný doklad, pre uplatnenie záruky, je stanovený nadobúdací doklad. Záručný list však plní dôležitú sprievodnú funkciu počas reklamačného procesu, a preto je ho potrebné pri uplatnení reklamácie pozorne vyplniť a poslať spolu s dokladom o kúpe.

**TU ODSTRIHNÚŤ** 

#### ZÁRUČNÝ LIST

# Záručné podmienky

#### Značka Garmin poskytuje na všetky svoje výrobky určené pre slovenský trh 24 mesačnú obmedzenú záruku.

V rámci záručnej doby sa značka Garmin zaväzuje opraviť alebo vymeniť všetky poškodené diely. prípadne celé zariadenie, ktorých porucha sa prejavila pri ich bežnom používaní v súlade s určením zariadenia.

Počas záručnej doby si zákazník uplatňuje reklamáciu prostredníctvom svojho predajcu alebo priamo v servisnom stredisku, kde zasiela poškodené zariadenie na svoje náklady. ICid

#### Reklamácia musí obsahovať:

- 1. Poškodené zariadenie s viditeľným výrobným číslom (ak ho obsahuje)
- 2. Nadobúdací doklad (faktúra alebo pokladničný doklad stačí kópia)
- 3. Reklamačný protokol (meno, adresa a telefonický kontakt, popis závady a obsah zásielky) odporúčame používať elektronický formulár uvedený na www.garmin.sk.

ktorý je dostupný po prihlásení do systému v menu Moje dokumenty - Vytvorenie reklamácie Pred odoslaním zariadenia do servisu Vám odporúčame kontaktovať našu technickú podporu na bezplatnom čísle 0800 135 000 alebo prostredníctvom e-mailu: podpora@garmin.sk.

#### Strata uvedených záruk nastáva v prípade:

- 1. Ak bol na prístroji vykonaný servisný zásah neoprávnenou osobou
- 2. Ak porucha vznikla následkom nehody alebo neprimeraného používania mechanické poškodenie
- 3. Ak bol v prístroji nahraný nelegálny ovládací program alebo mapa

Miestna nedostupnosť signálu GPS. RDS-TMC alebo iných služieb, ako aj obmedzená podrobnosť. či aktuálnosť mapových podkladov pre špecifické územie, nie sú považované za chybu navigačného prístroja, a preto nemôžu byť predmetom záručnej opravy.

Podrobné a aktualizované znenie záručných podmienok je uvedené na www.garmin.sk. Všetky ďalšie záručné podmienky sa riadia podľa príslušných ustanovení platných zákonov.

> Servisné stredisko pre Slovensko: CONAN, s.r.o., Murgašova 18, 010 01 Žilina, tel: 041-700 29 00, servis@garmin.sk bezplatná linka podporv HOT-LINE: 0800 135 000

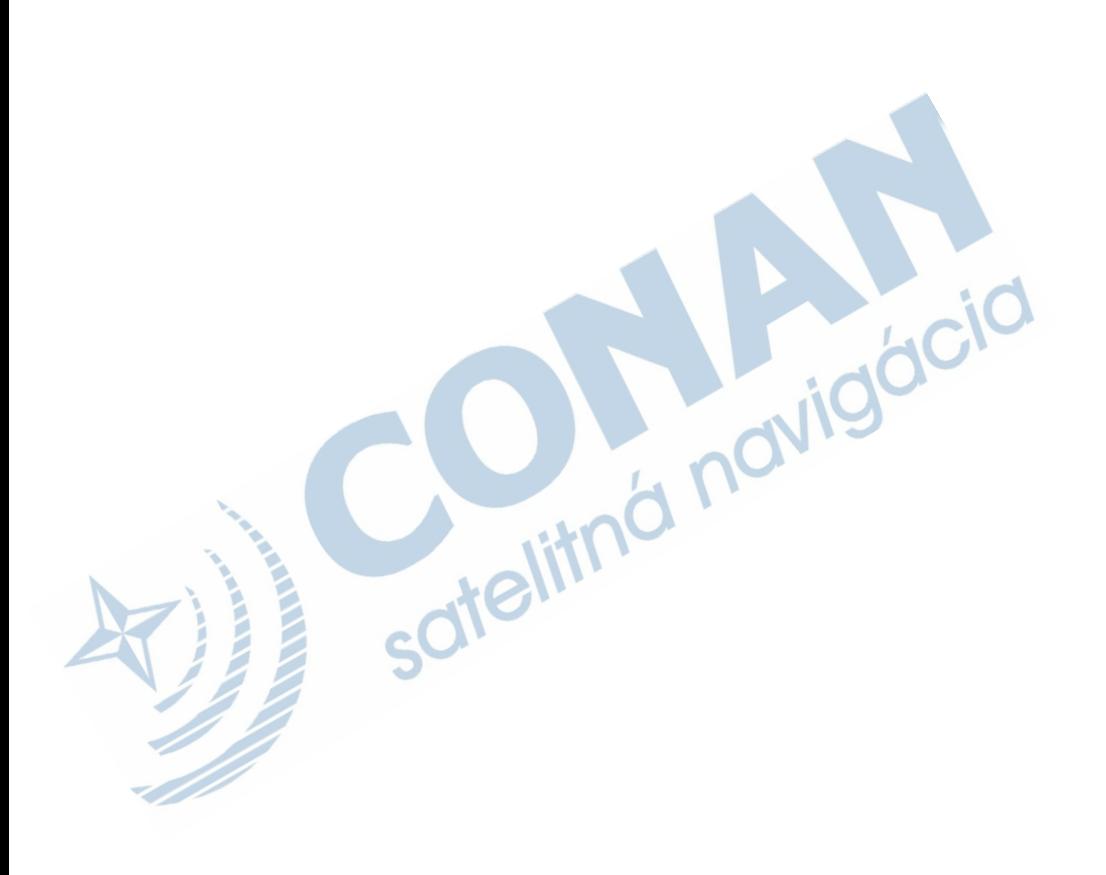

# **www.garmin.sk 0800 135 000**

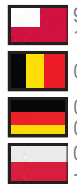

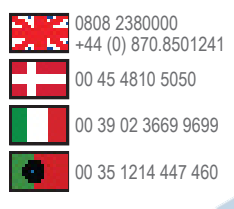

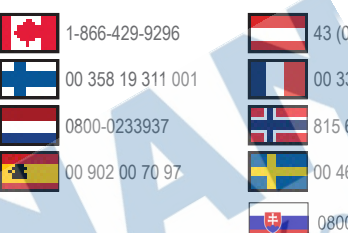

#### **Garmin International, Inc.** 1200 East 151st Street, Olathe, Kansas 66062, USA

**Garmin (Europe) Ltd.** Liberty House, Hounsdown Business Park Southampton, Hampshire, SO40 9LR UK

**Garmin Corporation** No. 68, Zhangshu 2nd Road, Xizhi Dist. New Taipei City, 221, Taiwan (R.O.C.)

Táto slovenská verzia anglickej príručky je poskytnutá kupujúcemu ako výhoda. Ak je to potrebné, pozrite si najnovšiu revíziu anglickej príručky pre prevádzku a používanie Garmin Edge 1000.

SPOLOČNOSŤ GARMIN NIE JE ZODPOVEDNÁ ZA PRESNOSŤ TEJTO SLOVENSKEJ PRÍRUČKY A ODMIETA AKÚKOĽVEK ZODPOVEDNOSŤ VYPLÝVAJÚCU Z JEJ OBSAHU.

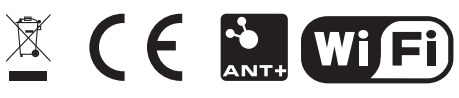

© 2014 Garmin Ltd. alebo jej spoločnosti